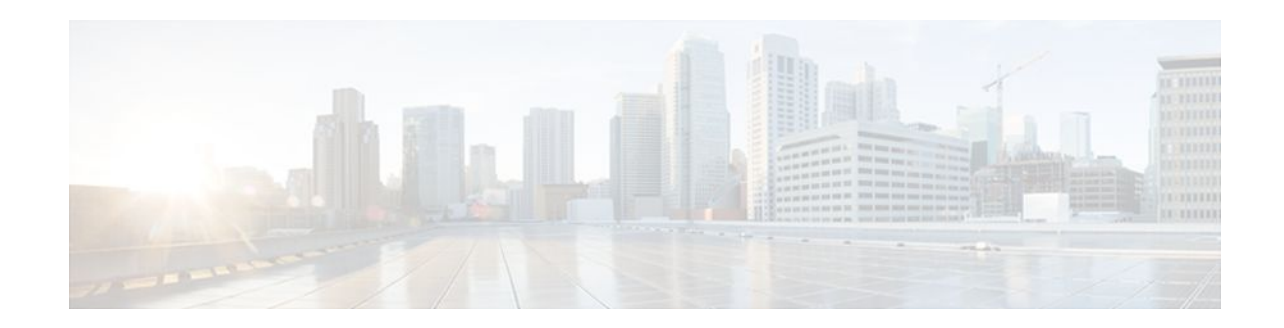

# **Configuring the Managed IPv6 Layer 2 Tunnel Protocol Network Server**

#### **Last Updated: November 29, 2011**

This document describes how to enable the Managed IPv6 Layer 2 Tunnel Protocol Network Server feature.

- Finding Feature Information, page 1
- Prerequisites for Configuring the Managed IPv6 LNS, page 1
- [Restrictions for Configuring the Managed IPv6 LNS,](#page-1-0) page 2
- [Information About Configuring the Managed IPv6 LNS,](#page-1-0) page 2
- [How to Configure the Managed LNS,](#page-2-0) page 3
- [Configuration Examples for the Managed IPv6 Layer 2 Tunnel Protocol Network Server,](#page-22-0) page 23
- [Additional References,](#page-27-0) page 28

• [Feature Information for Configuring Managed IPv6 Layer 2 Tunnel Protocol Network Server,](#page-28-0) page 29

# **Finding Feature Information**

Your software release may not support all the features documented in this module. For the latest feature information and caveats, see the release notes for your platform and software release. To find information about the features documented in this module, and to see a list of the releases in which each feature is supported, see the Feature Information Table at the end of this document.

Use Cisco Feature Navigator to find information about platform support and Cisco software image support. To access Cisco Feature Navigator, go to [www.cisco.com/go/cfn.](http://www.cisco.com/go/cfn) An account on Cisco.com is not required.

# **Prerequisites for Configuring the Managed IPv6 LNS**

For the router to function as an LNS, you must enable Authentication, Authorization, and Accounting (AAA) on the Layer 2 Tunnel Protocol Network Server (LNS) and the Layer 2 Access Concentrator (LAC), by entering the **aaanew-model** global configuration command. For more information, see the " Authentication, Authorization, and Accounting " chapter in the *Cisco IOS XE Security: Securing User Services Configuration Guide* .

# ,,,,,,,,, **CISCO**

Americas Headquarters: Cisco Systems, Inc., 170 West Tasman Drive, San Jose, CA 95134-1706 USA

# <span id="page-1-0"></span>**Restrictions for Configuring the Managed IPv6 LNS**

Only PPP session termination into Virtual Routing and Forwarding (VRF)-lite is supported. PPP session termination into an Multiprotocol Label Switching (MPLS)-VPN is not supported.

# **Information About Configuring the Managed IPv6 LNS**

- L2TP Network Server, page 2
- [Tunnel Accounting](#page-2-0), page 3

### **L2TP Network Server**

The router can function as an LNS. The LNS is a peer to the LAC and sits on one side of an L2TP tunnel. The LNS routes packets to and from the LAC and a destination network. When the router functions as an LNS, you can configure the router to terminate the PPP sessions and route the client IP packets onto the ISP or corporate network toward their final destination (see the figure below). The router can use the Managed IPv6 LNS feature to terminate L2TP sessions from the LAC and place each session into the appropriate IPv6 VRF instance based on the VRF applied to the virtual template interface or alternatively, based on the VRF received for the user through AAA. The router then routes each session within the VRF to the destination network.

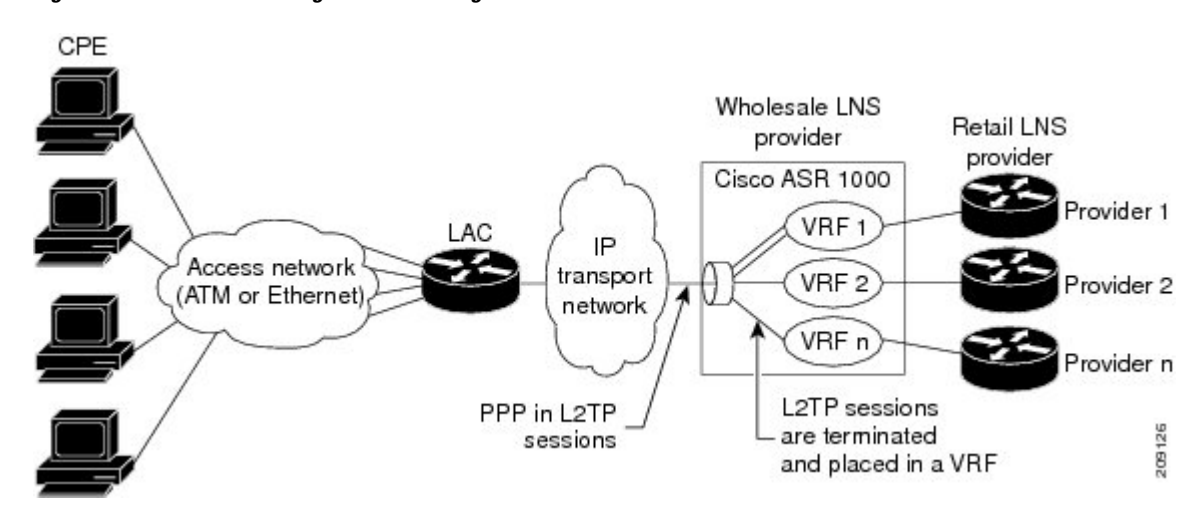

*Figure 1 Terminating and Forwarding Sessions from the LAC*

### <span id="page-2-0"></span>**Tunnel Accounting**

The tunnel accounting feature enhances AAA accounting by adding the ability to include tunnel-related statistics in the RADIUS information. Before you can collect tunnel usage information, you must configure the following attributes on the RADIUS server:

- Acct-Tunnel-Connection—Specifies the identifier assigned to the tunnel session. This attribute and the Tunnel-Client-Endpoint and Tunnel-Server-Endpoint attributes provide a way to uniquely identify a tunnel session for auditing purposes.
- Acct-Tunnel-Packets-Lost—Specifies the number of packets lost on a given link.

The table below describes the values for the Acct-Status-Type attribute that support tunnel accounting on the RADIUS server.

| <b>Acct-Status-Type Values</b> | <b>Value</b> | <b>Description</b>                                                                              |
|--------------------------------|--------------|-------------------------------------------------------------------------------------------------|
| Tunnel-Link-Reject             | 14           | Marks the rejection of the<br>establishment of a new link in an<br>existing tunnel.             |
| Tunnel-Link-Start              | 12           | Marks the creation of a tunnel<br>link within an L2TP tunnel that<br>carries multiple links.    |
| Tunnel-Link-Stop               | 13           | Marks the destruction of a tunnel<br>link within an L2TP tunnel that<br>carries multiple links. |
| Tunnel-Reject                  | 11           | Marks the rejection of the<br>establishment of a tunnel with<br>another device.                 |
| Tunnel-Start                   | 9            | Marks the establishment of a<br>tunnel with another device.                                     |
| Tunnel-Stop                    | 10           | Marks the destruction of a tunnel<br>to or from another device.                                 |

*Table 1 Acct-Status-Type Values for RADIUS Tunnel Accounting*

For more information about the RADIUS tunnel accounting attributes or the Acct-Status-Type values that support RADIUS tunnel accounting, see RFC 2867, RADIUS Accounting Modifications for Tunnel Protocol Support.

For information about RADIUS accounting attributes supported on the Cisco ASR 1000 Series Aggregation Services Routers, see the "RADIUS Attributes" chapter in the Cisco IOS XE Security Configuration Guide: Securing User Services.

For more information on configuring RADIUS, see your RADIUS user documentation.

# **How to Configure the Managed LNS**

• [Configuring a VRF on the LNS](#page-3-0), page 4

- <span id="page-3-0"></span>• [Configuring a Virtual Template Interface,](#page-5-0) page 6
- [Assigning a VRF via the RADIUS Server,](#page-7-0) page 8
- [Configuring the LNS to Initiate and Receive L2TP Traffic,](#page-9-0) page 10
- [Limiting the Number of Sessions per Tunnel](#page-11-0), page 12
- [Configuring RADIUS Attribute Accept or Reject Lists](#page-13-0), page 14
- [Configuring AAA Accounting Using Named Method Lists](#page-16-0), page 17
- [Configuring RADIUS Tunnel Authentication Method Lists on the LNS](#page-17-0), page 18
- [Configuring the LNS for RADIUS Tunnel Authentication](#page-19-0), page 20
- [Configuring RADIUS Tunnel Authentication Method Lists on the LNS](#page-19-0), page 20
- [Configuring AAA Authentication Methods](#page-21-0), page 22

### **Configuring a VRF on the LNS**

#### **SUMMARY STEPS**

- **1. enable**
- **2. configure terminal**
- **3. vrf definition** *vrf-name*
- **4. rd** *route-distinguisher*
- **5. address-family** {**ipv4|ipv6**}
- **6. route-target** {*import***|***export***|***both*} *route-target-ext-community*
- **7. exit-address-family**
- **8. address-family** {**ipv4|ipv6**}
- **9. route-target** {*import***|***export***|***both*} *route-target-ext-community*
- **10. end**
- **11.show ipv6 route vrf** *vrf-name*

#### **DETAILED STEPS**

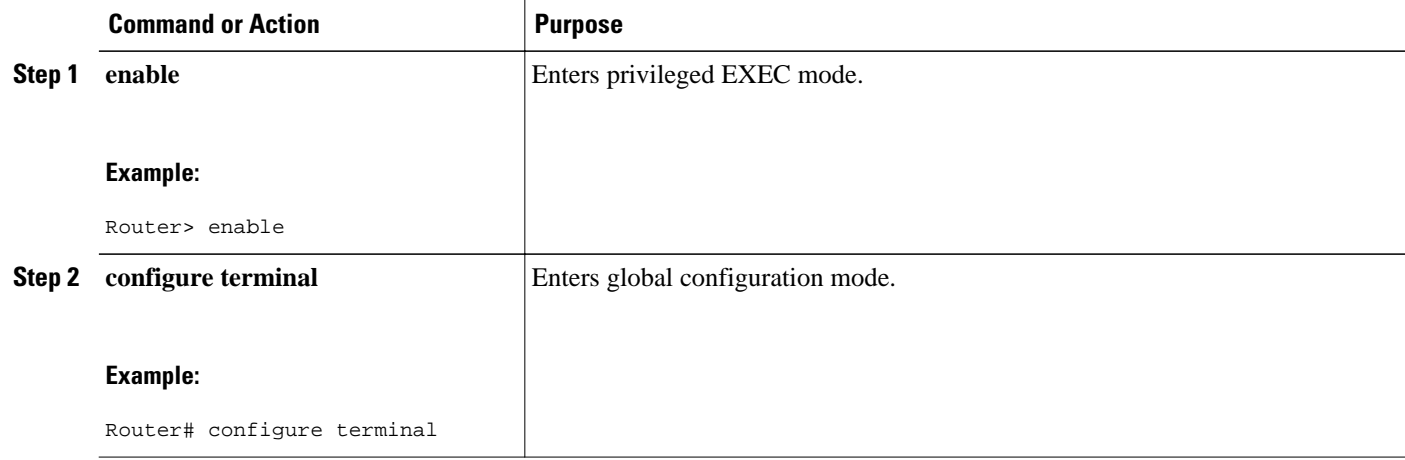

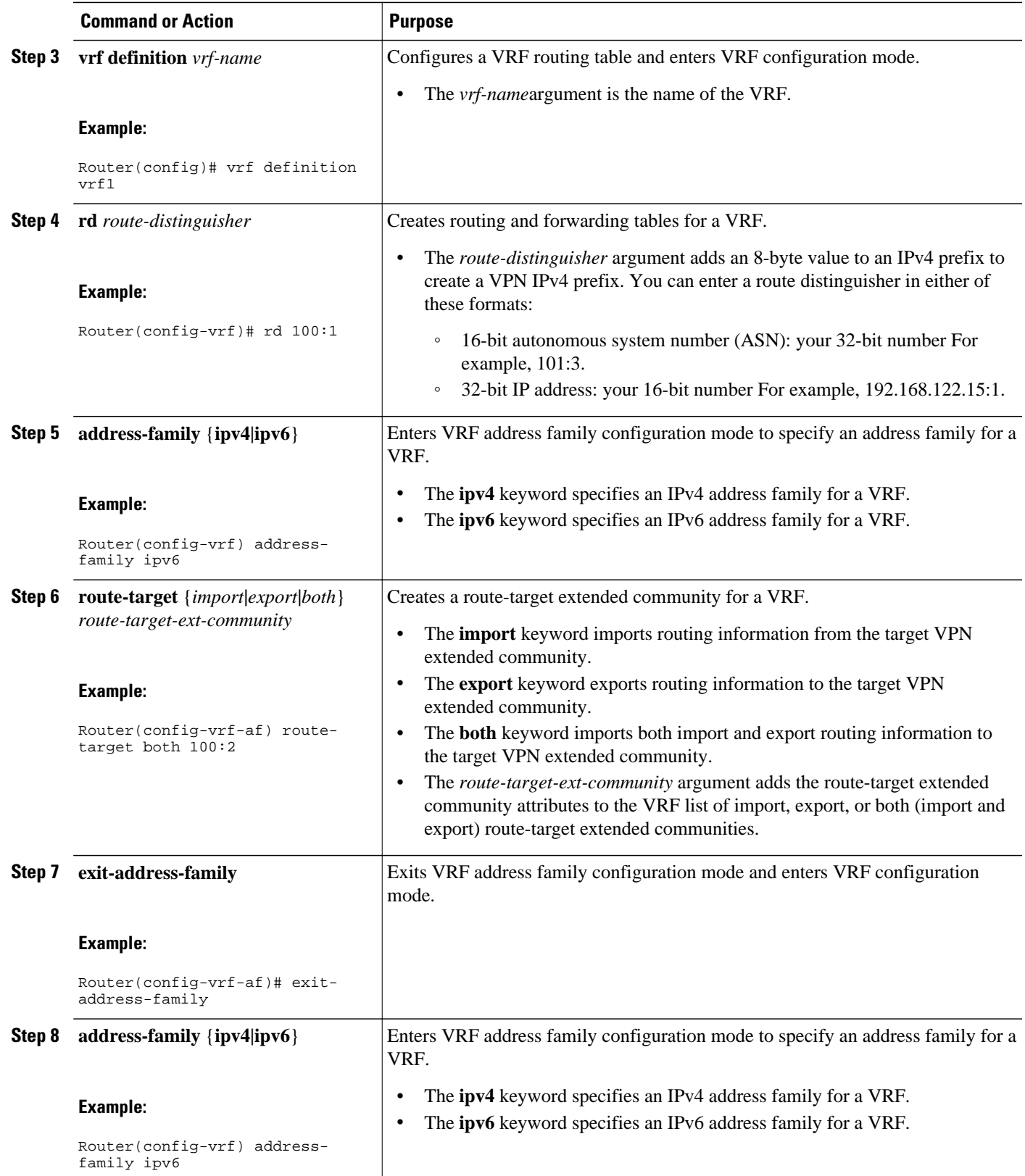

<span id="page-5-0"></span>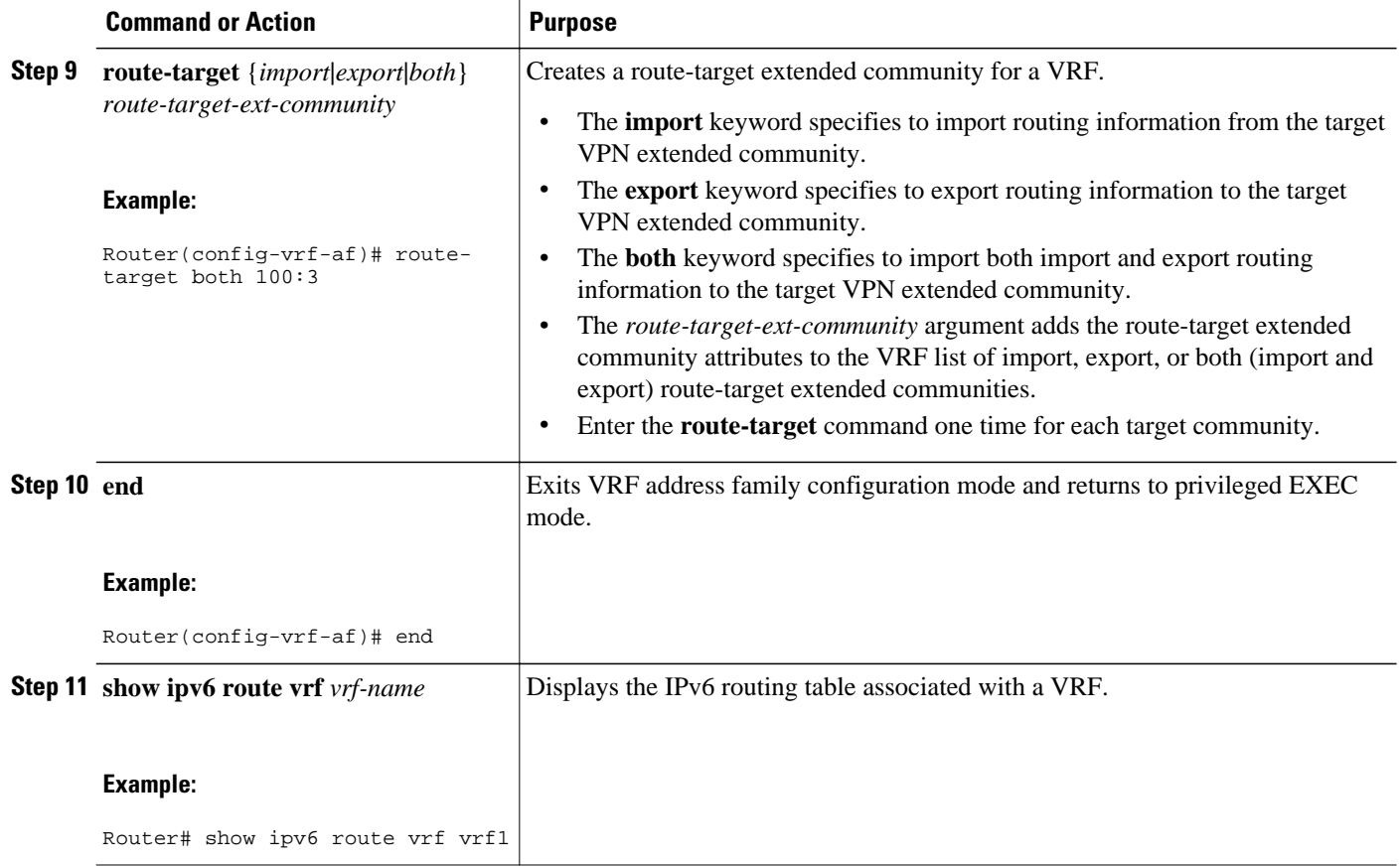

## **Configuring a Virtual Template Interface**

#### **SUMMARY STEPS**

- **1. enable**
- **2. configure terminal**
- **3. interface virtual-template** *number*
- **4. vrf forwarding** *name*
- **5. ppp authentication chap**
- **6. end**
- **7. show interfaces virtual-access** *number* **[configuration]**
- **8. debug ppp chap**
- **9. debug ppp negotiation**
- **10.debug ppp negotiation chap**

#### **DETAILED STEPS**

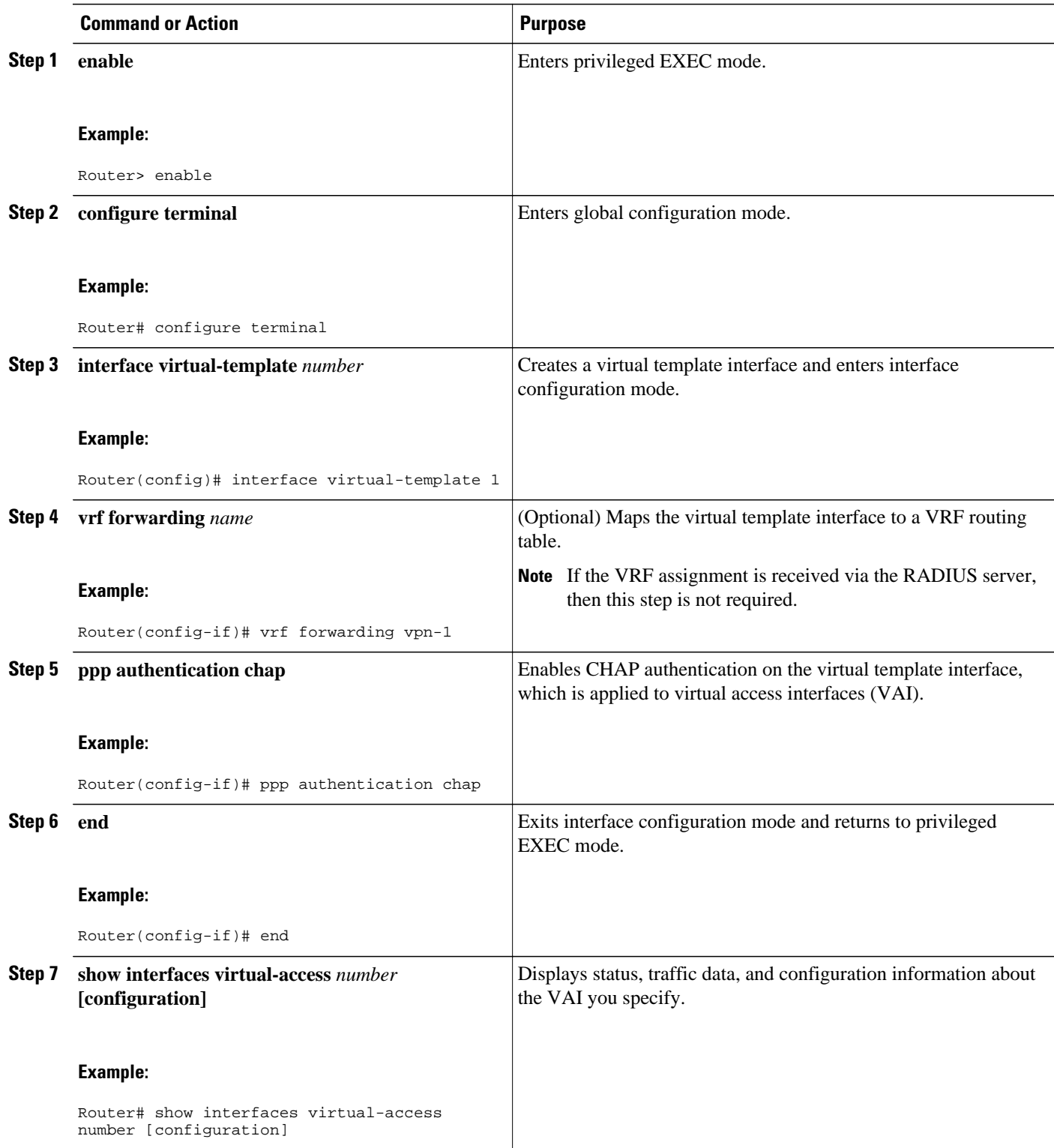

<span id="page-7-0"></span>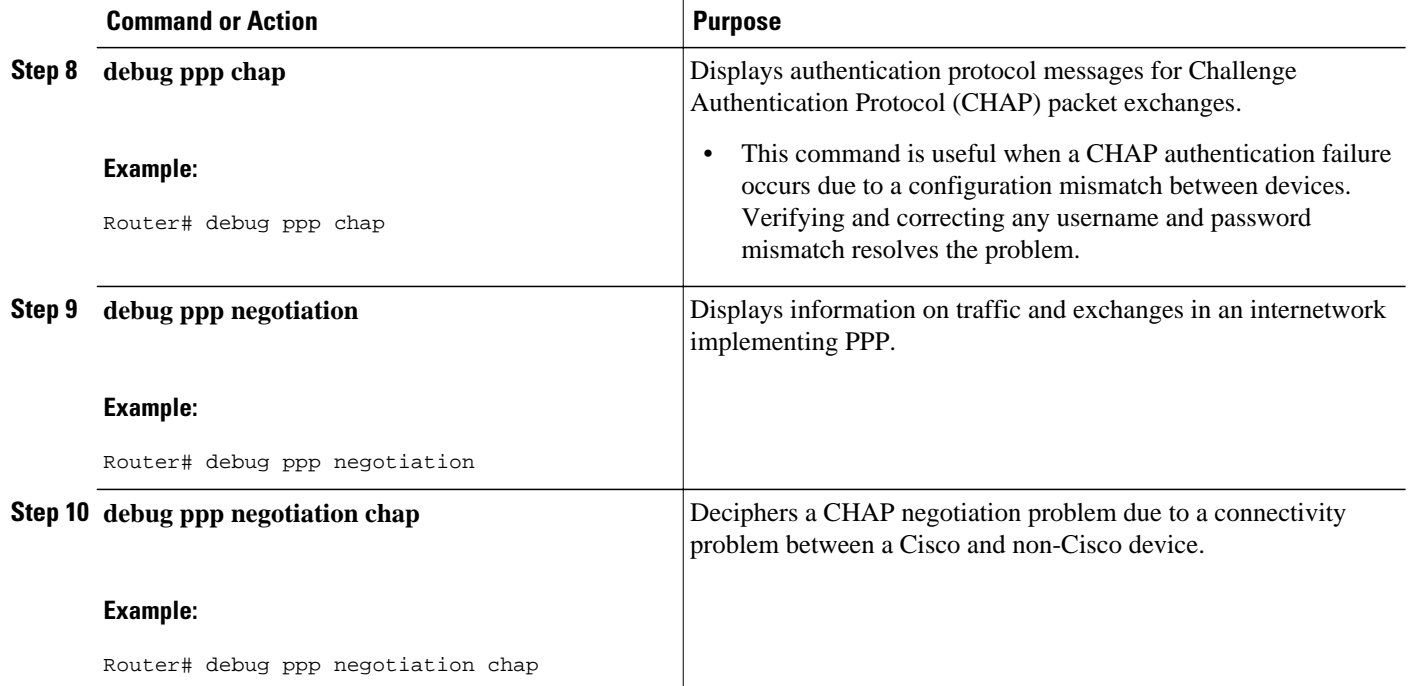

### **Assigning a VRF via the RADIUS Server**

#### **SUMMARY STEPS**

- **1. enable**
- **2. configure terminal**
- **3. aaa authorization configuration** *method-name* **group** *group-name*
- **4. ipv6 dhcp pool** *pool-name*
- **5. prefix-delegation aaa** [**method-list***method-list*]
- **6. dns-server** *ipv6-address*
- **7. exit**
- **8. interface virtual-template** *number*
- **9. ipv6 nd prefix framed-ipv6-prefix**
- **10.ipv6 dhcp server** *pool-name* **rapid-commit**

**11. end**

#### **DETAILED STEPS**

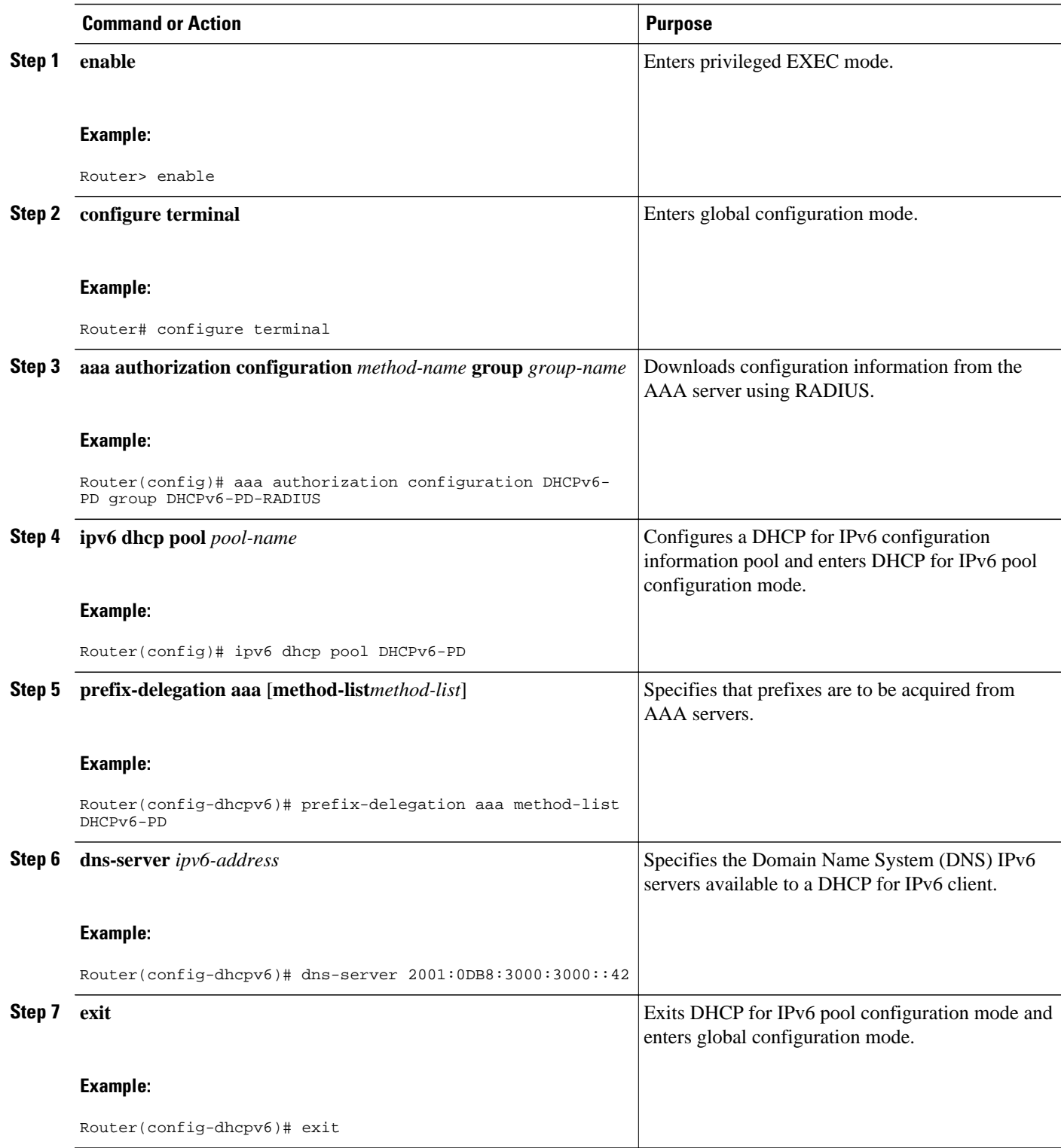

<span id="page-9-0"></span>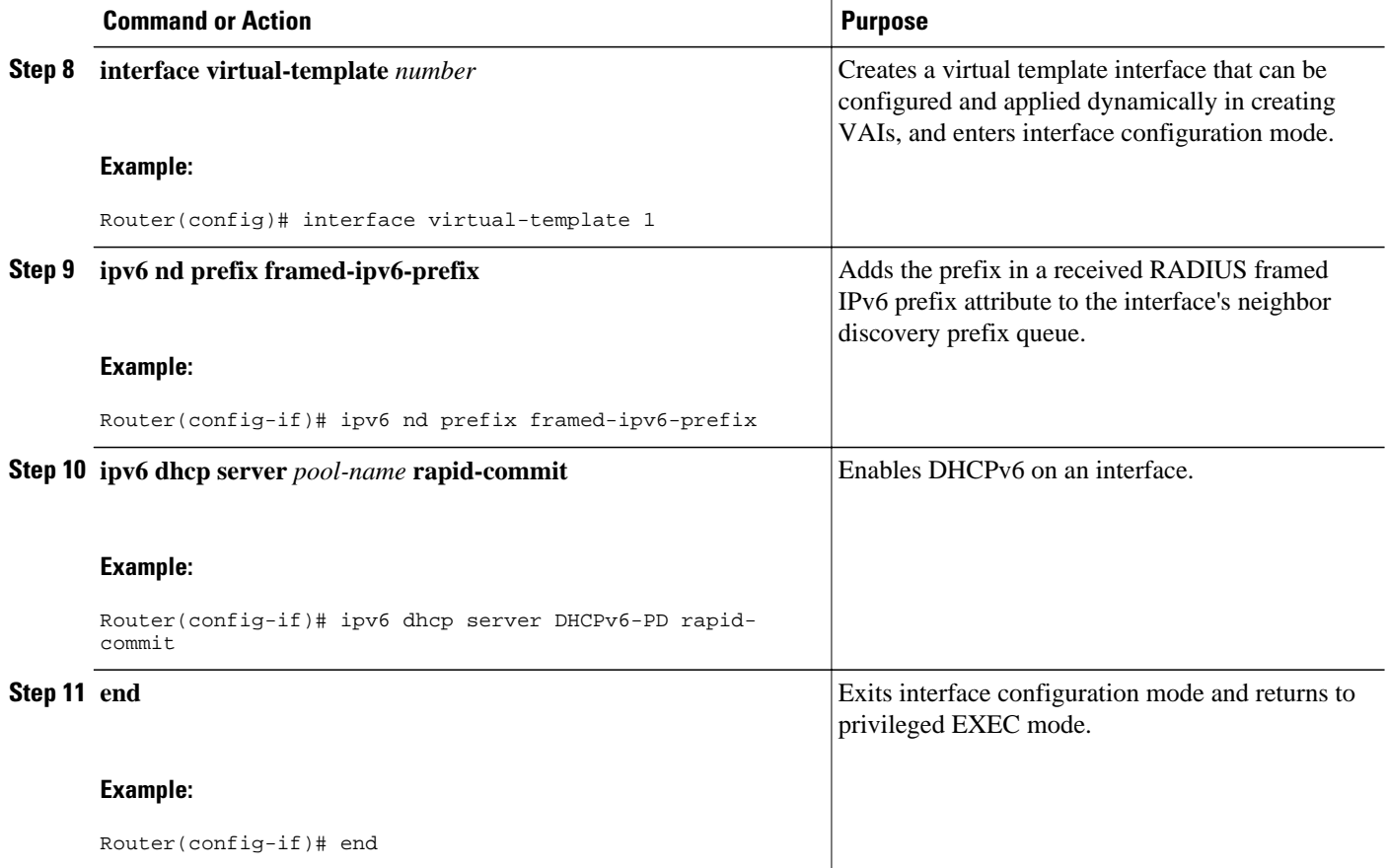

## **Configuring the LNS to Initiate and Receive L2TP Traffic**

#### **SUMMARY STEPS**

- **1. enable**
- **2. configure terminal**
- **3. vpdn enable**
- **4. vpdn-group** *group-name*
- **5. accept-dialin**
- **6. protocol 12tp**
- **7. virtual-template** *template-number*
- **8. exit**
- **9. terminate-from hostname** *hostname*
- **10. end**

#### **DETAILED STEPS**

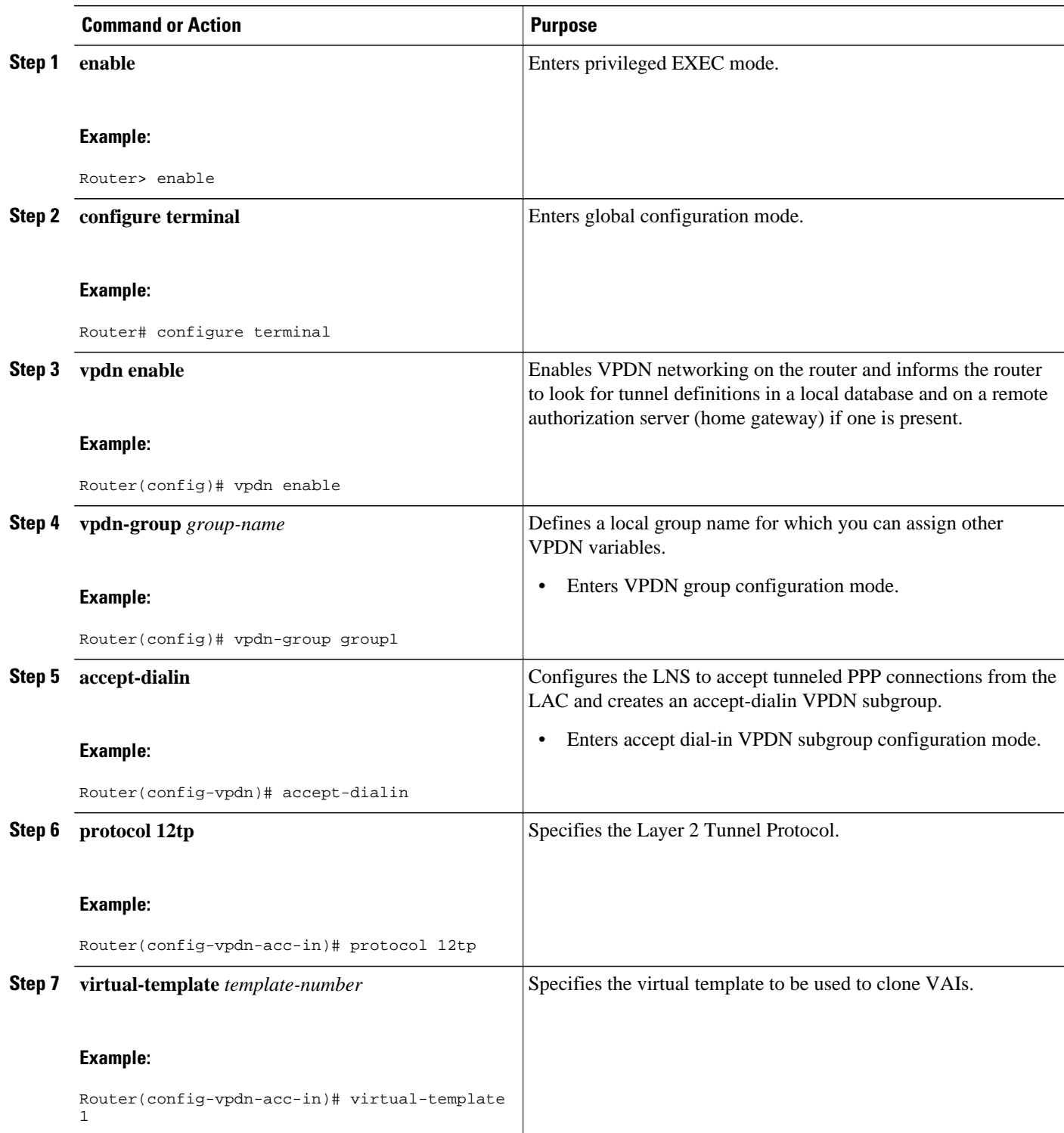

<span id="page-11-0"></span>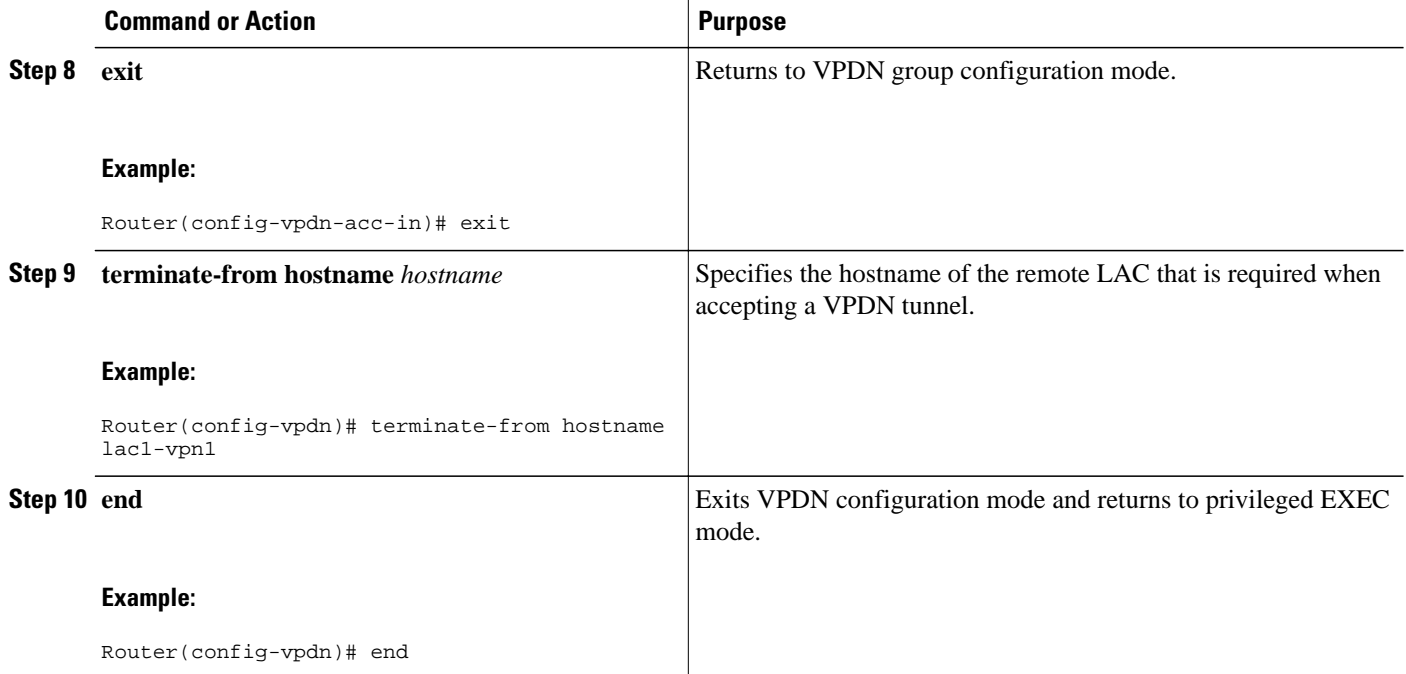

## **Limiting the Number of Sessions per Tunnel**

#### **SUMMARY STEPS**

- **1. enable**
- **2. configure terminal**
- **3. vpdn-group** *group-name*
- **4. accept-dialin**
- **5. protocol 12tp**
- **6. virtual-template** *template-number*
- **7. exit**
- **8. terminate-from hostname** *host-name*
- **9. session-limit** *limit-number*
- **10. exit**

#### **DETAILED STEPS**

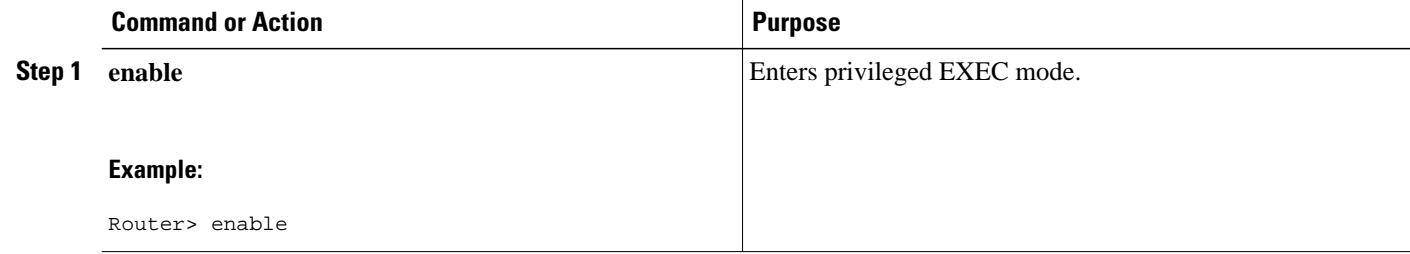

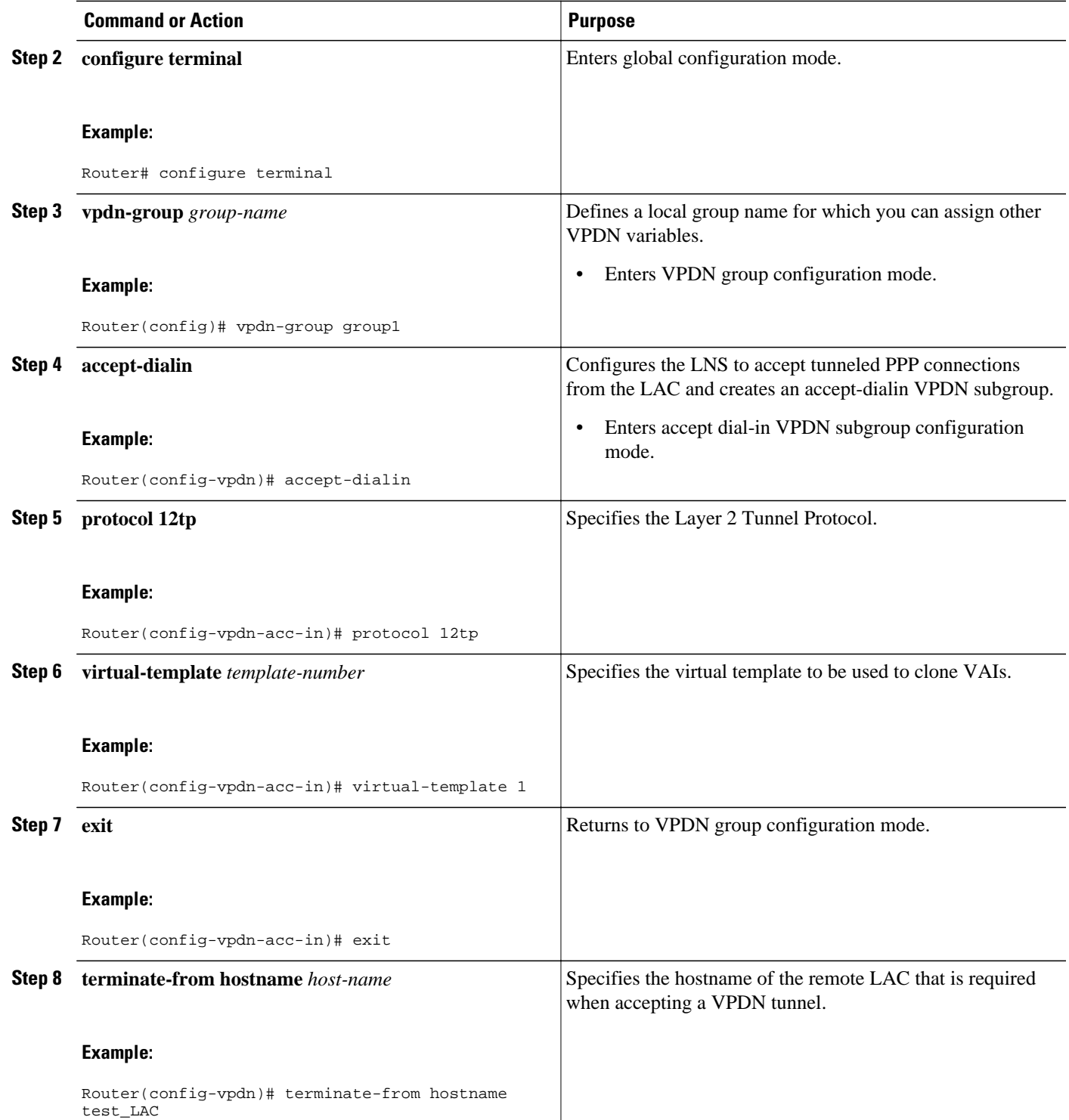

<span id="page-13-0"></span>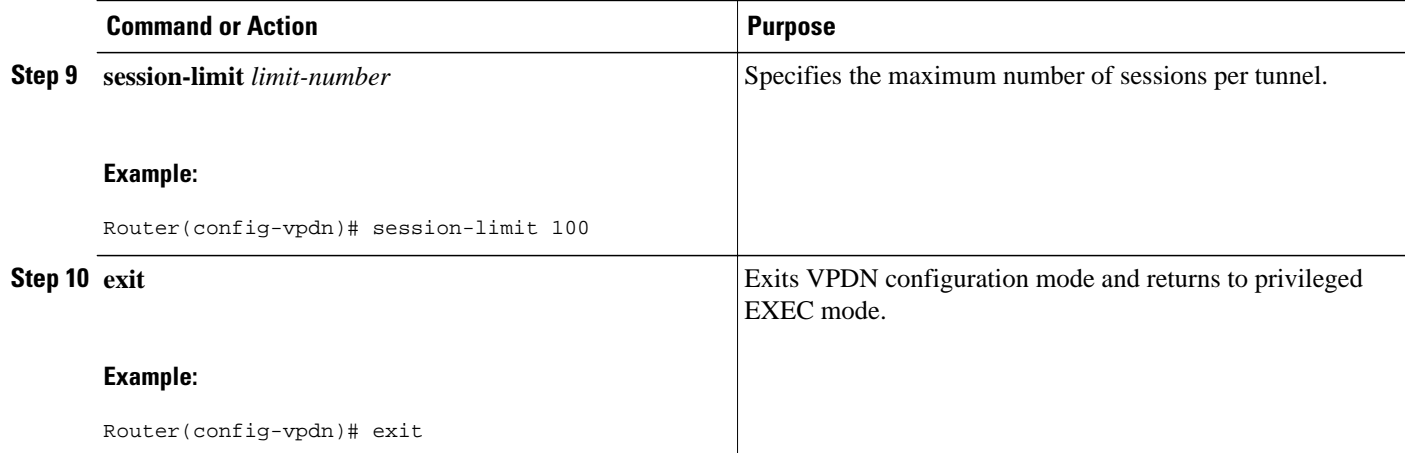

## **Configuring RADIUS Attribute Accept or Reject Lists**

#### **SUMMARY STEPS**

- **1. enable**
- **2. configure terminal**
- **3. aaa authentication ppp default group** *group-name*
- **4. aaa authorization network group group** *group-name*
- **5. aaa group server radius** *group-name*
- **6. server-private** *ip-address* [**acct-port***port-number*][**timeout***seconds*] [**retransmit***retries*] [**key***string*]
- **7. authorization** [**accept|reject**] *list-name*
- **8. exit**
- **9. radius-server attribute list** *listname*
- **10. attribute** *value1* [*value2* [*value3...*]]
- **11. end**
- **12.show accounting**

#### **DETAILED STEPS**

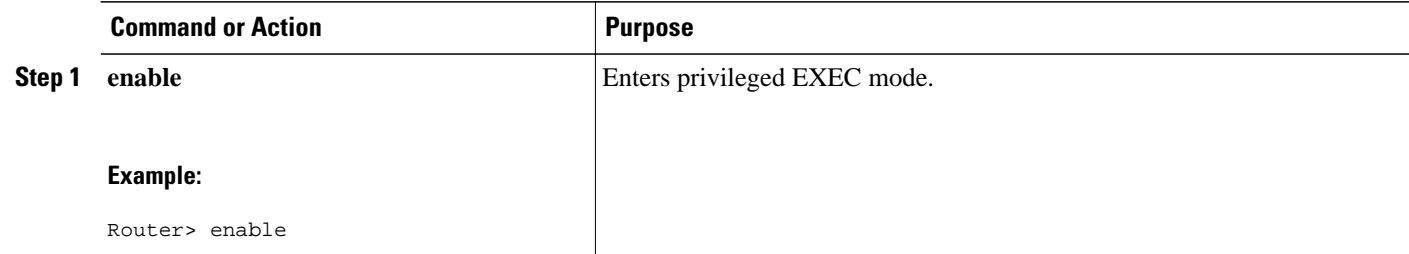

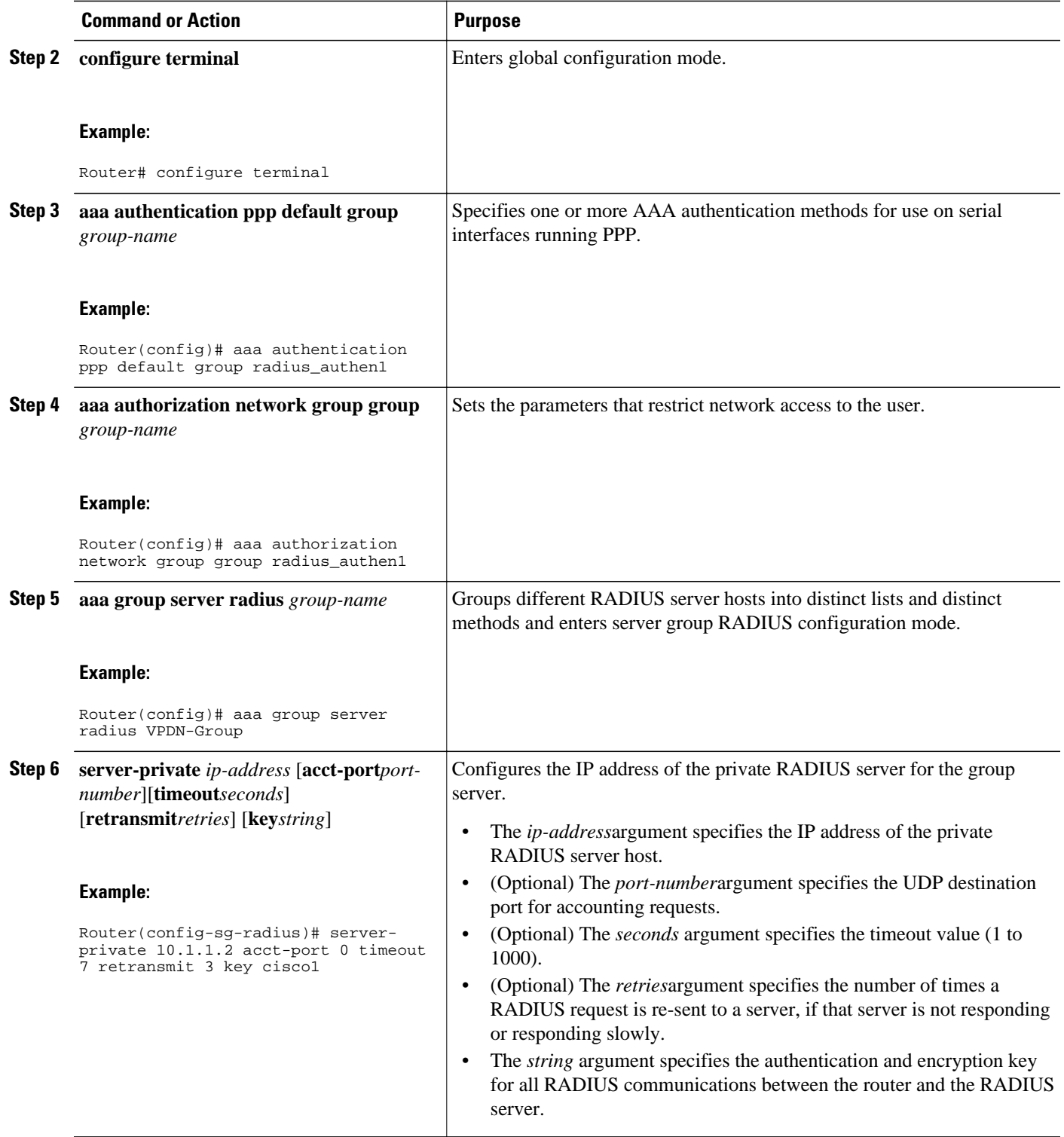

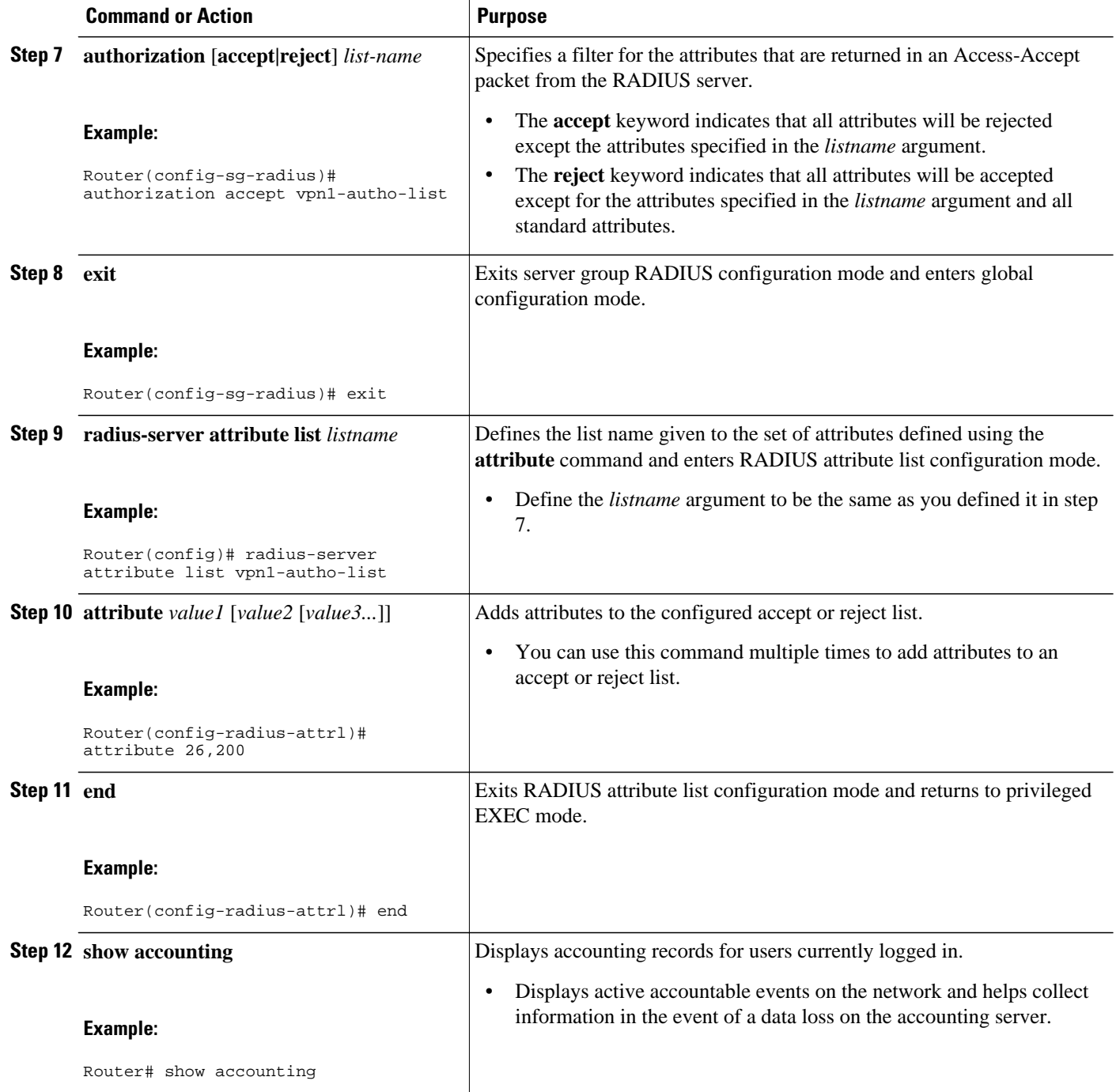

## <span id="page-16-0"></span>**Configuring AAA Accounting Using Named Method Lists**

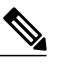

Note System accounting does not use named method lists. For system accounting you can define only the default method list. For more information, see the "Configuring Accounting " chapter in the Cisco IOS XE Security Configuration Guide: Securing User Services.

#### **SUMMARY STEPS**

- **1. enable**
- **2. configure terminal**
- **3. aaa accounting network** *list-name* **start-stop group radius**
- **4. line** [**aux** | **console**| **vty**] [*line-number*]
- **5. accounting** {**arap|commands***level***|connection|exec|resource**} [**default** | *list-name*]
- **6. end**
- **7. debug aaa accounting**

#### **DETAILED STEPS**

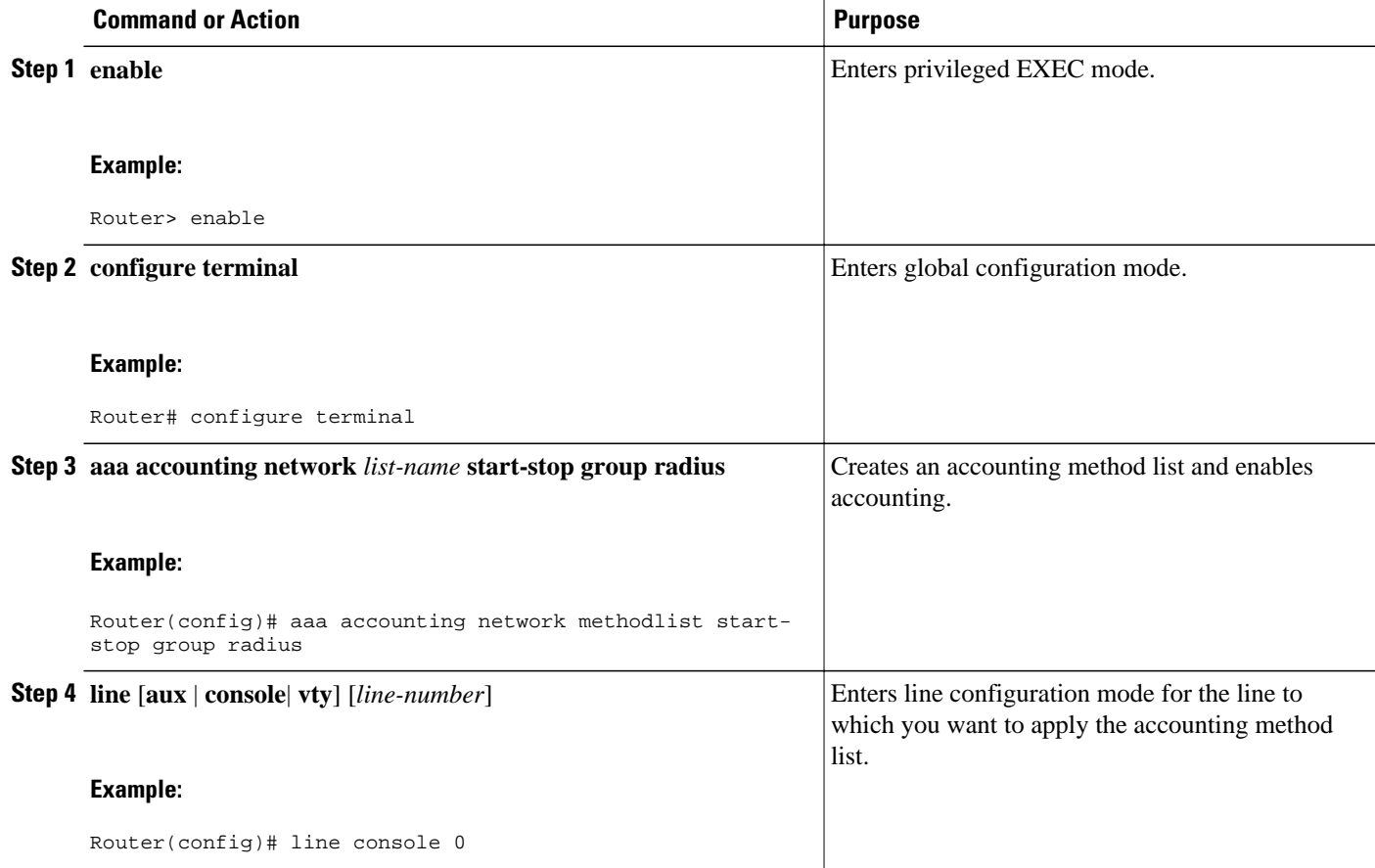

<span id="page-17-0"></span>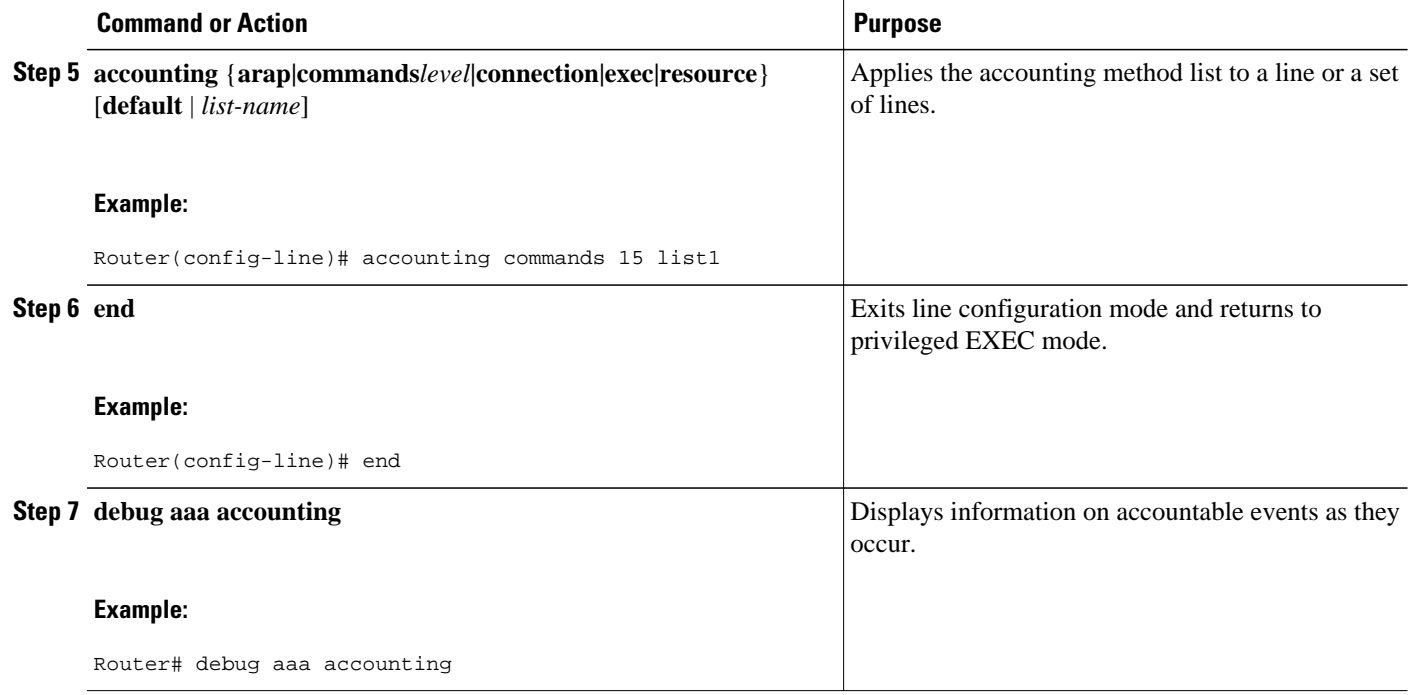

## **Configuring RADIUS Tunnel Authentication Method Lists on the LNS**

#### **SUMMARY STEPS**

- **1. enable**
- **2. configure terminal**
- **3. aaa authorization network** *list-name method1* [*method2...*]
- **4. vpdn tunnel authorization network** *lmethod-ist-name method1* [*method2...*]
- **5. vpdn tunnel authorization virtual-template** *vtemplate-number*
- **6. vpdn tunnel authorization password** *dummy-password*
- **7. debug aaa authorization**

#### **DETAILED STEPS**

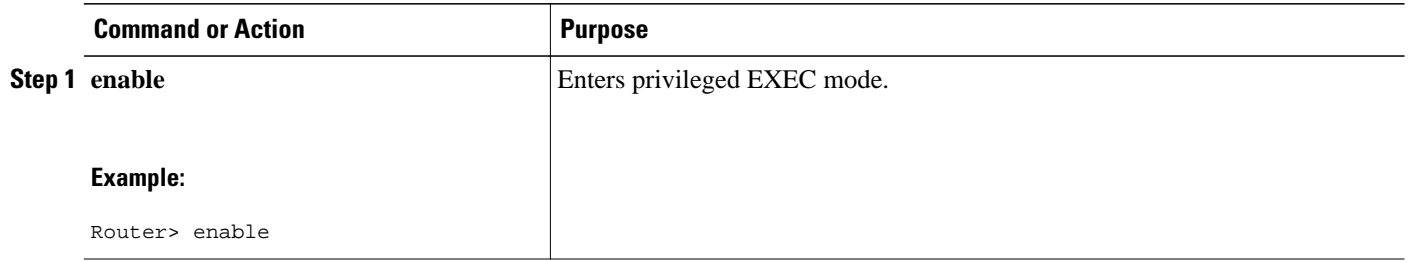

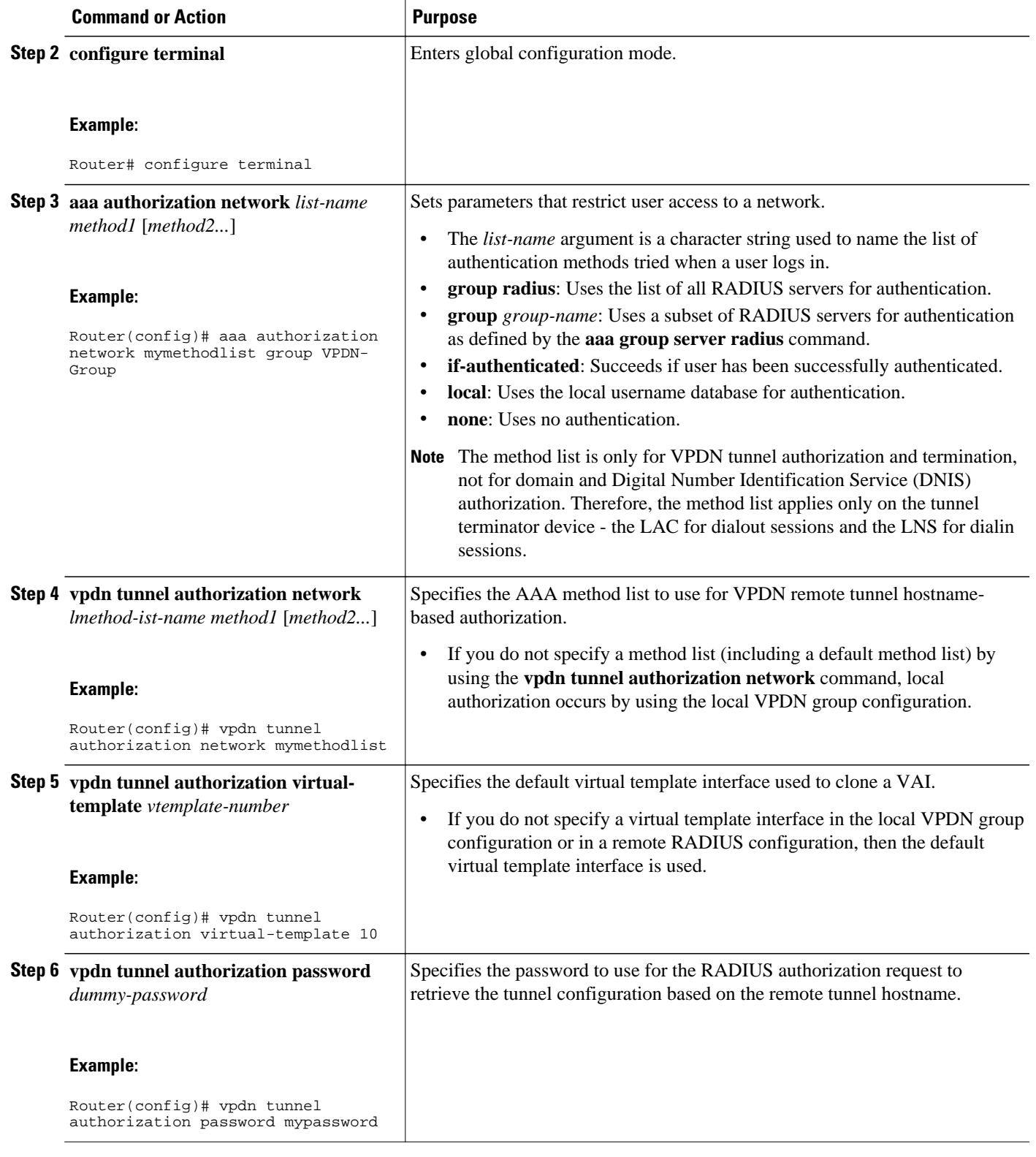

<span id="page-19-0"></span>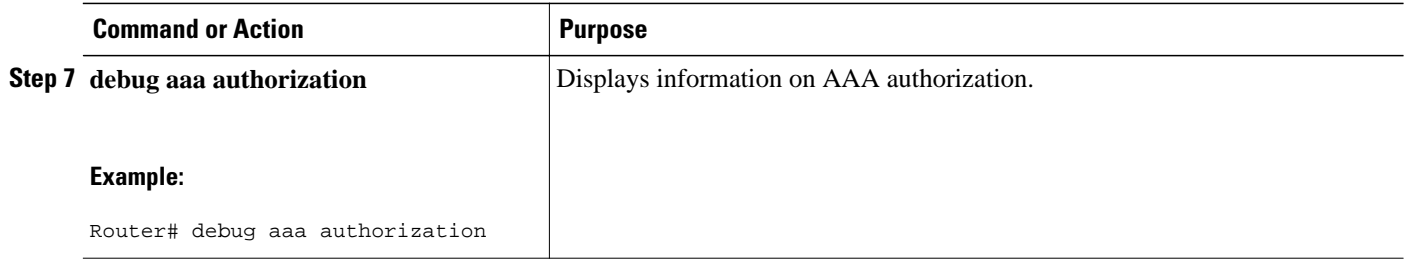

### **Configuring the LNS for RADIUS Tunnel Authentication**

Perform the following tasks to configure LNS for RADIUS Tunnel Authentication:

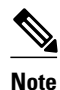

**Note** Cisco ASR 1000 Series Aggregation Services Routers supports L2TP tunnel authorization. However, RADIUS does not provide attributes for such parameter values as L2TP tunnel timeouts, L2TP tunnel hello intervals, and L2TP tunnel receive window size. When the Cisco ASR 1000 Series Aggregation Services Router does not receive a RADIUS attribute for a parameter, the router uses the default value.

### **Configuring RADIUS Tunnel Authentication Method Lists on the LNS**

To configure method lists on the LNS for RADIUS tunnel authentication, perform the following task.

#### **SUMMARY STEPS**

- **1. enable**
- **2. configure terminal**
- **3. aaa authorization network** *list-name method1* [*method2...*]
- **4. vpdn tunnel authorization network** *method- list-name*
- **5. vpdn tunnel authorization virtual-template** *vtemplate-number*
- **6. vpdn tunnel authorization password** *dummy-password*
- **7. end**
- **8. debug aaa authorization**

#### **DETAILED STEPS**

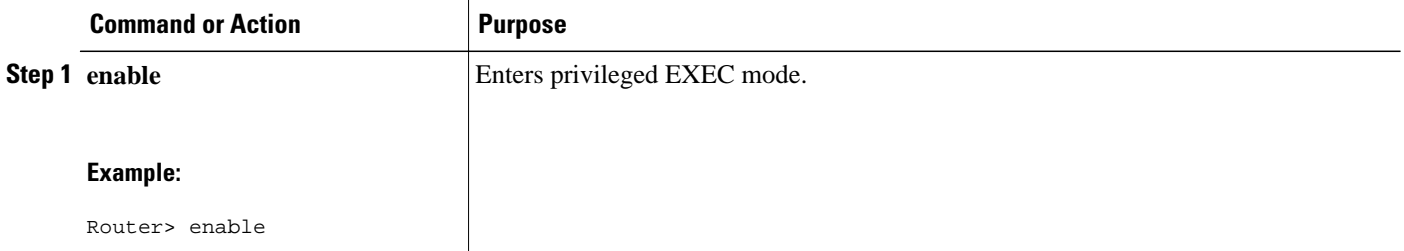

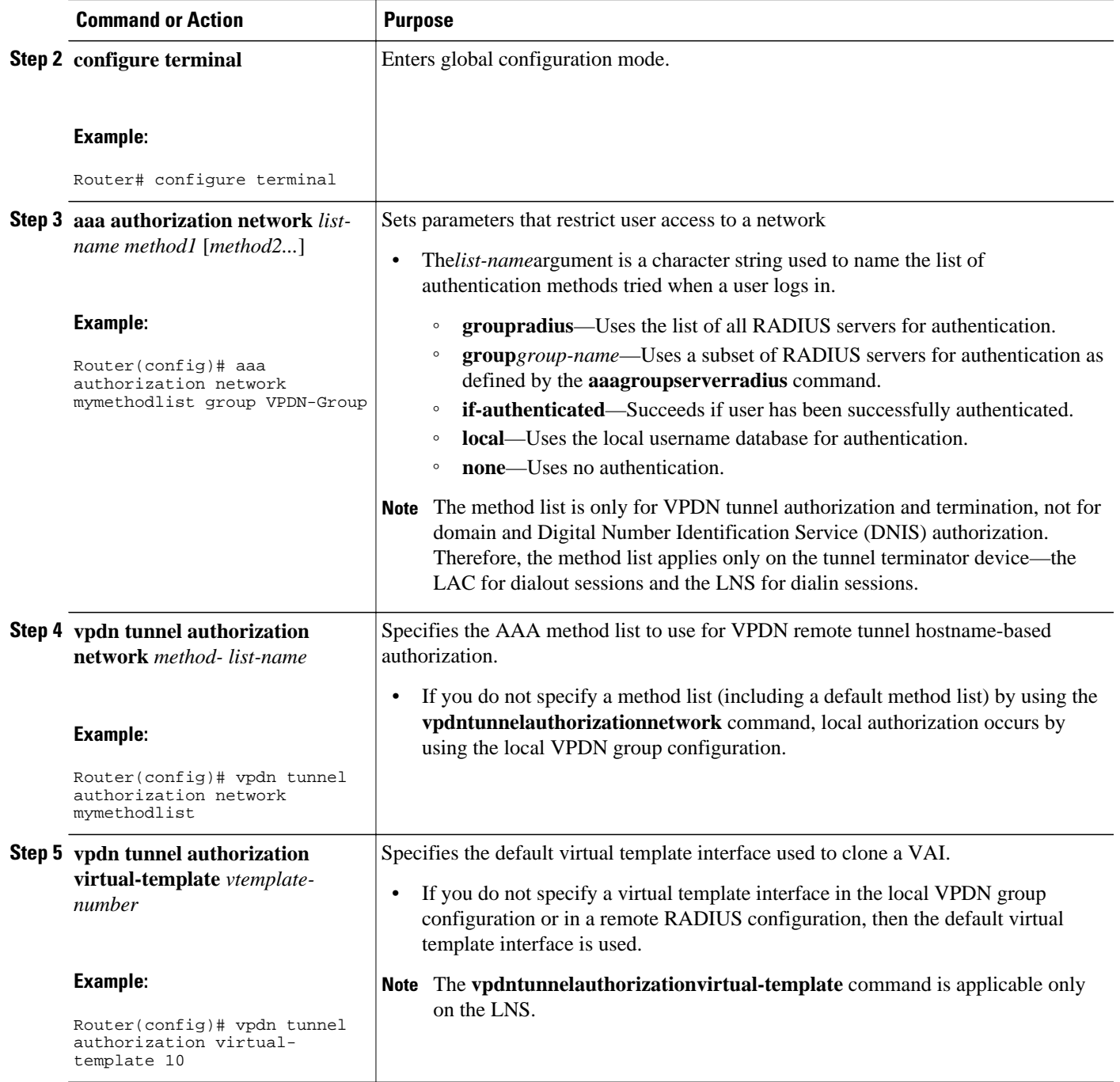

<span id="page-21-0"></span>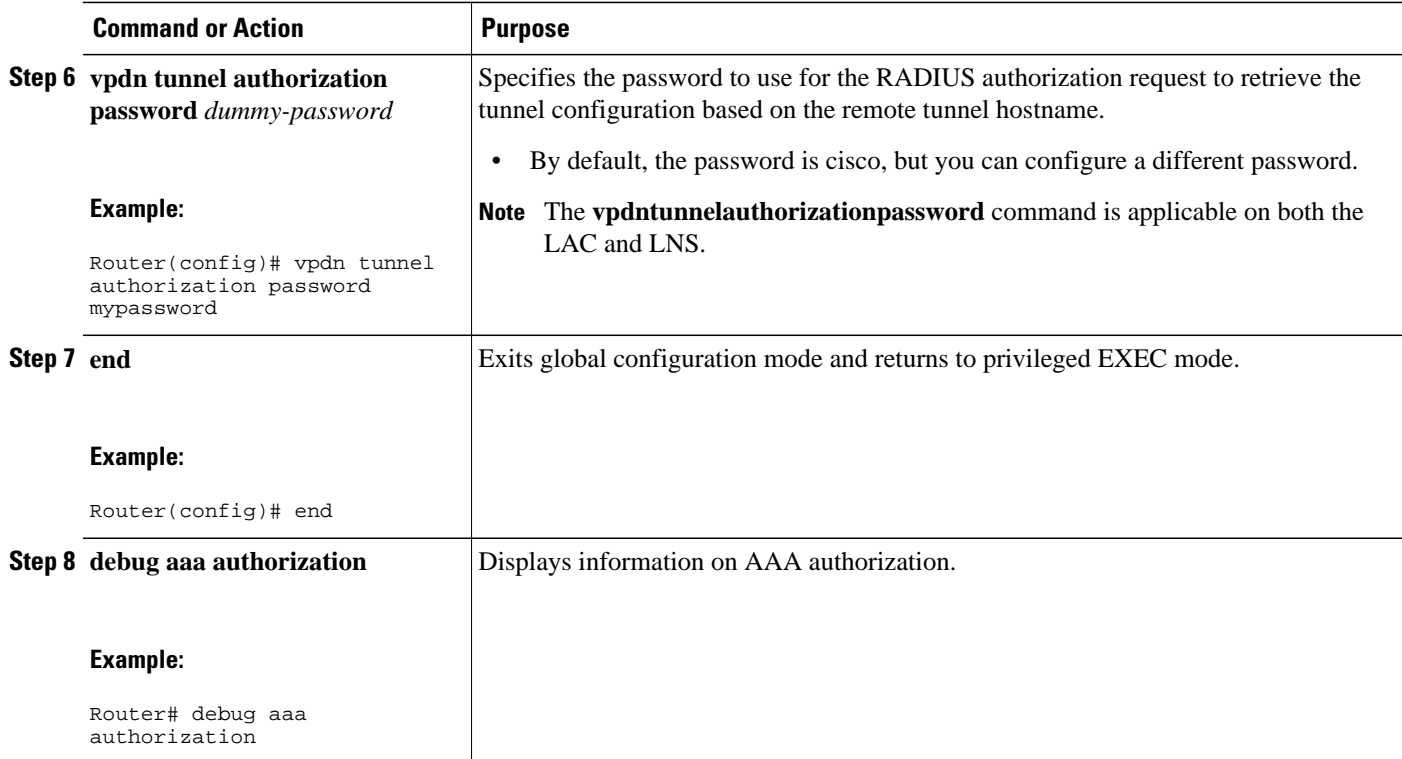

## **Configuring AAA Authentication Methods**

#### **SUMMARY STEPS**

- **1. enable**
- **2. configure terminal**
- **3. aaa new-model**
- **4.** Configure RADIUS security protocol parameters. For more information about RADIUS, see the "Configuring RADIUS" chapter in the Cisco IOS XE Security Configuration Guide: Securing User Services .

#### **5. aaa authentication**

- **6.** Apply the authentication method lists to an interface, a line, or a set of lines as required. For more information about authentication method lists, see the " Configuring Authentication " chapter in the Cisco IOS XE Security Configuration Guide: Securing User Services .
- **7. end**

#### **DETAILED STEPS**

- **Step 1 enable**
- **Step 2 configure terminal**
- **Step 3 aaa new-model**

<span id="page-22-0"></span>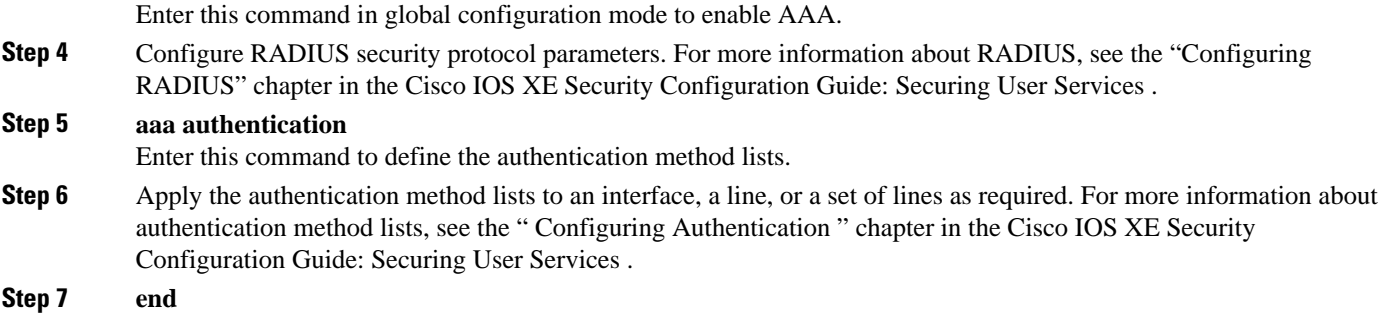

# **Configuration Examples for the Managed IPv6 Layer 2 Tunnel Protocol Network Server**

- Example Managed IPv6 LNS Configuration, page 23
- [Example LNS Tunnel Accounting Configuration,](#page-25-0) page 26
- [Example Verifying the User Profile on the RADIUS Server](#page-27-0), page 28

### **Example Managed IPv6 LNS Configuration**

The following example shows how to configure Managed IPv6 LNS features on the router. In this example, the router terminates the tunnel from the LAC and associates the VRFs with the interfaces and the virtual template interfaces. This configuration also shows how to configure RADIUS attribute screening and AAA accounting for the VRFs.

```
!
!
vrf definition Mgmt-intf
  !
  address-family ipv4
  exit-address-family
 !
  address-family ipv6
  exit-address-family
!
vrf definition user_vrf1
  rd 1:1
  route-target export 1:1
  route-target import 1:1
 !
  address-family ipv6
  exit-address-family
!
logging buffered 10000000
enable password lab
!
aaa new-model
!
!
aaa group server radius radius_authen1
  server-private 10.1.1.2 acct-port 0 timeout 7 retransmit 3 key cisco1 
  ip radius source-interface Loopback20000
!
```

```
aaa authentication login default none
aaa authentication ppp default group radius_authen1
aaa authorization network default group radius_authen1 
aaa authorization configuration DHCPv6-PD group radius_authen1 
!
!
!
!
!
aaa session-id common
aaa policy interface-config allow-subinterface
ppp hold-queue 80000
clock timezone EST -5 0
ip source-route
no ip gratuitous-arps
!
!
!
!
!
!
!
no ip domain lookup
ip host mcp-matrix 10.0.0.2 
ip host mcp-sun-2 10.0.0.2 
!
!
ipv6 unicast-routing
ipv6 dhcp binding track ppp
ipv6 dhcp pool ipv6_dhcp_pool1
  prefix-delegation aaa method-list DHCPv6-PD
!
!
!
!
multilink bundle-name authenticated
vpdn enable
!
vpdn-group VPDN_LNS1
 accept-dialin
  protocol l2tp
  virtual-template 1
  terminate-from hostname test_LAC1
  source-ip 10.0.0.2 
  local name test_LNS1
  l2tp tunnel password 0 tunnel1
  l2tp tunnel receive-window 100
  l2tp tunnel timeout no-session 30
  l2tp tunnel retransmit retries 7
  l2tp tunnel retransmit timeout min 2
!
! 
no virtual-template snmp
!
!
!
!
!
!
!
!
!
username asifp1@test1 password 0 hello1
!
redundancy
  notification-timer 30000
  mode none
!
!
!
!
!
```
ip tftp source-interface GigabitEthernet 0

! !

```
! 
!
!
!
!
!
interface Loopback1
 no ip address
!
interface Loopback20000
 ip address 209.165.202.131 255.255.255.224 
!
interface GigabitEthernet1/1/0
  mac-address 8888.8888.8888
  no ip address
  load-interval 30
  negotiation auto
  hold-queue 4096 in
  hold-queue 4096 out
!
interface GigabitEthernet1/1/0.1
  encapsulation dot1Q 3
  ip address 209.165.202.132 255.255.255.224 
!
interface GigabitEthernet1/1/1
  mac-address 4444.4444.4444
  no ip address
  load-interval 30
  no negotiation auto
  hold-queue 4096 in
  hold-queue 4096 out
!
interface GigabitEthernet1/1/1.1
 vrf forwarding user_vrf1
 encapsulation dot1Q 2
  ipv6 address 12::1/72
!
interface GigabitEthernet1/1/2
  no ip address
  negotiation auto
!
interface GigabitEthernet1/1/3
 no ip address
  negotiation auto
!
interface GigabitEthernet1/1/4
  no ip address
  negotiation auto
! 
interface GigabitEthernet1/1/5
  no ip address
  negotiation auto
!
interface GigabitEthernet1/1/6
  no ip address
  negotiation auto
!
interface GigabitEthernet1/1/7
  description Connected to RADIUS
  ip address 209.165.201.1 255.255.255.224
  negotiation auto
!
interface GigabitEthernet1/3/0
  no ip address
  media-type sfp
  negotiation auto
!
interface GigabitEthernet1/3/1
  no ip address
  media-type sfp
  negotiation auto
```

```
!
interface GigabitEthernet 0
 vrf forwarding Mgmt-intf
 ip address 209.165.201.1 255.255.255.224
 negotiation auto
!
interface Virtual-Template 1
 no ip address
 no logging event link-status
  ipv6 dhcp server ipv6_dhcp_pool1 rapid-commit
 keepalive 30
 ppp mtu adaptive
 ppp authentication pap
!
ip default-gateway 10.1.0.5 
ip forward-protocol nd
!
no ip http server
no ip http secure-server
ip route vrf Mgmt-intf 209.165.201.1 255.255.255.254 172.16.1.1
ip route vrf Mgmt-intf 209.165.201.29 255.255.255.224 172.16.0.1 
!
ip radius source-interface GigabitEthernet1/1/7 
logging esm config
cdp run
ipv6 route vrf user_vrf1 ::/0 12::2
!
ipv6 neighbor 12::2 GigabitEthernet1/1/1.1 2222.2222.2222
!
!
!
control-plane
!
call admission limit 90
!
!
!
alias exec call show caller summ
alias exec caller show caller summ
alias exec palt show plat
alias exec plat show platform
alias exec evsi sho plat hard cpp act feat ess stat
!
line con 0
 exec-timeout 0 0
 stopbits 1
line vty 0 4
  exec-timeout 0 0
 password password1 
! 
exception data-corruption buffer truncate
end
```
### **Example LNS Tunnel Accounting Configuration**

The following example shows how to configure the LNS to send tunnel accounting records to the RADIUS server:

```
aaa new-model 
! 
! 
aaa accounting network m1 start-stop group radius 
aaa accounting network m2 stop-only group radius 
aaa session-id common 
enable secret 5 $1$ftf.$wE6Q5Yv6hmQiwL9pizPCg1 
! 
username ENT_LNS password 0 tunnelpass 
username user1@example.com password 0 lab 
username user2@example.com password 0 lab 
spe 1/0 1/7 
firmware location system:/ucode/mica_port_firmware
```

```
spe 2/0 2/9 
firmware location system:/ucode/mica_port_firmware 
! 
! 
resource-pool disable 
clock timezone est 2 
! 
ip subnet-zero 
no ip domain-lookup 
ip host CALLGEN-SECURITY-V2 10.24.80.28 10.47.0.0 
ip host dirt 172.16.1.129 
! 
vpdn enable 
vpdn tunnel accounting network m1 
vpdn session accounting network m1 
! 
vpdn-group 1 
accept-dialin 
protocol l2tp 
virtual-template 1 
terminate-from hostname ISP_LAC 
local name ENT_LNS 
! 
isdn switch-type primary-5ess 
! 
! 
fax interface-type modem 
mta receive maximum-recipients 0 
! 
interface Loopback 0 
ip address 172.16.0.101 255.255.255.0 
! 
interface Loopback 1 
ip address 192.168.0.101 255.255.255.0 
! 
interface Ethernet 0 
ip address 10.1.26.71 255.255.255.0 
no ip mroute-cache 
no cdp enable 
! 
interface virtual-template 1 
ip unnumbered Loopback 0 
peer default ip address pool vpdn-pool1 
ppp authentication chap 
! 
interface virtual-template 2 
ip unnumbered Loopback1 
peer default ip address pool vpdn-pool2 
ppp authentication chap 
! 
interface fastethernet 0 
no ip address 
no ip mroute-cache 
shutdown 
duplex auto 
speed auto 
no cdp enable 
! 
ip local pool vpdn-pool1 172.16.5.1 172.16.128.100 
ip local pool vpdn-pool2 10.0.0.1 10.0.0.100 
ip default-gateway 10.1.26.254 
ip classless 
ip route 0.0.0.0 0.0.0.0 10.1.26.254 
ip route 192.168.1.2 255.255.255.255 10.1.26.254 
no ip http server 
ip pim bidir-enable 
! 
! 
dialer-list 1 protocol ip permit 
no cdp run 
! 
! 
radius-server host 172.16.192.80 auth-port 1645 acct-port 1646 key rad123
```

```
radius-server retransmit 3 
call rsvp-sync 
end
```
**Note** For additional accounting examples, see the "Configuring Accounting" chapter in the Cisco IOS XE Security: Secure Services Configuration Guide .

### **Example Verifying the User Profile on the RADIUS Server**

The following is an example user profile on the RADIUS server. The Cisco ASR 1000 Series Aggregation Services Routers retrieves the information in the user profile from the RADIUS server.

```
Radius Profile "user1"
Auth-Type = Local, User-Password = "pwd"
User-Service-Type = Framed-User
Framed-Protocol = PPP
cisco-avpair = "lcp:interface-config=vrf forwarding VRF01"
cisco-avpair = "lcp:interface-config=ipv6 unnumbered loopback1"
Framed-IPv6-Prefix = "2001:DB8:4567:1234::/64" 
Delegated-IPv6-Prefix = "2001:DB8:AAAA::/48"
```
## **Additional References**

#### **Related Documents**

![](_page_27_Picture_147.jpeg)

#### **Standards**

![](_page_27_Picture_148.jpeg)

<span id="page-28-0"></span>![](_page_28_Picture_128.jpeg)

![](_page_28_Picture_129.jpeg)

# **Feature Information for Configuring Managed IPv6 Layer 2 Tunnel Protocol Network Server**

The following table provides release information about the feature or features described in this module. This table lists only the software release that introduced support for a given feature in a given software release train. Unless noted otherwise, subsequent releases of that software release train also support that feature.

Use Cisco Feature Navigator to find information about platform support and Cisco software image support. To access Cisco Feature Navigator, go to [www.cisco.com/go/cfn.](http://www.cisco.com/go/cfn) An account on Cisco.com is not required.

![](_page_29_Picture_109.jpeg)

#### *Table 2 Feature Information for Managed IPv6 Layer 2 Tunnel Protocol Network Server*

Cisco and the Cisco logo are trademarks or registered trademarks of Cisco and/or its affiliates in the U.S. and other countries. To view a list of Cisco trademarks, go to this URL: [www.cisco.com/go/trademarks](http://www.cisco.com/go/trademarks). Third-party trademarks mentioned are the property of their respective owners. The use of the word partner does not imply a partnership relationship between Cisco and any other company. (1110R)

Any Internet Protocol (IP) addresses and phone numbers used in this document are not intended to be actual addresses and phone numbers. Any examples, command display output, network topology diagrams, and other figures included in the document are shown for illustrative purposes only. Any use of actual IP addresses or phone numbers in illustrative content is unintentional and coincidental.

© 2011 Cisco Systems, Inc. All rights reserved.